## THE WALL STREET JOURNAL.

## **The Wall Street Journal. 電子版アカウント作成方法**

(2022 年 6 月時点での情報を基に作成しています)

利用を希望される方は、本作成方法の手順に従ってアカウントを作成してください。

**① 大学内の PC**、または**学内 Wi-Fi に接続された端末**で、下の URL にアクセスしてください。 **<https://partner.wsj.com/enter-redemption-code/KGURLACLV90>**

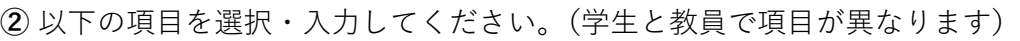

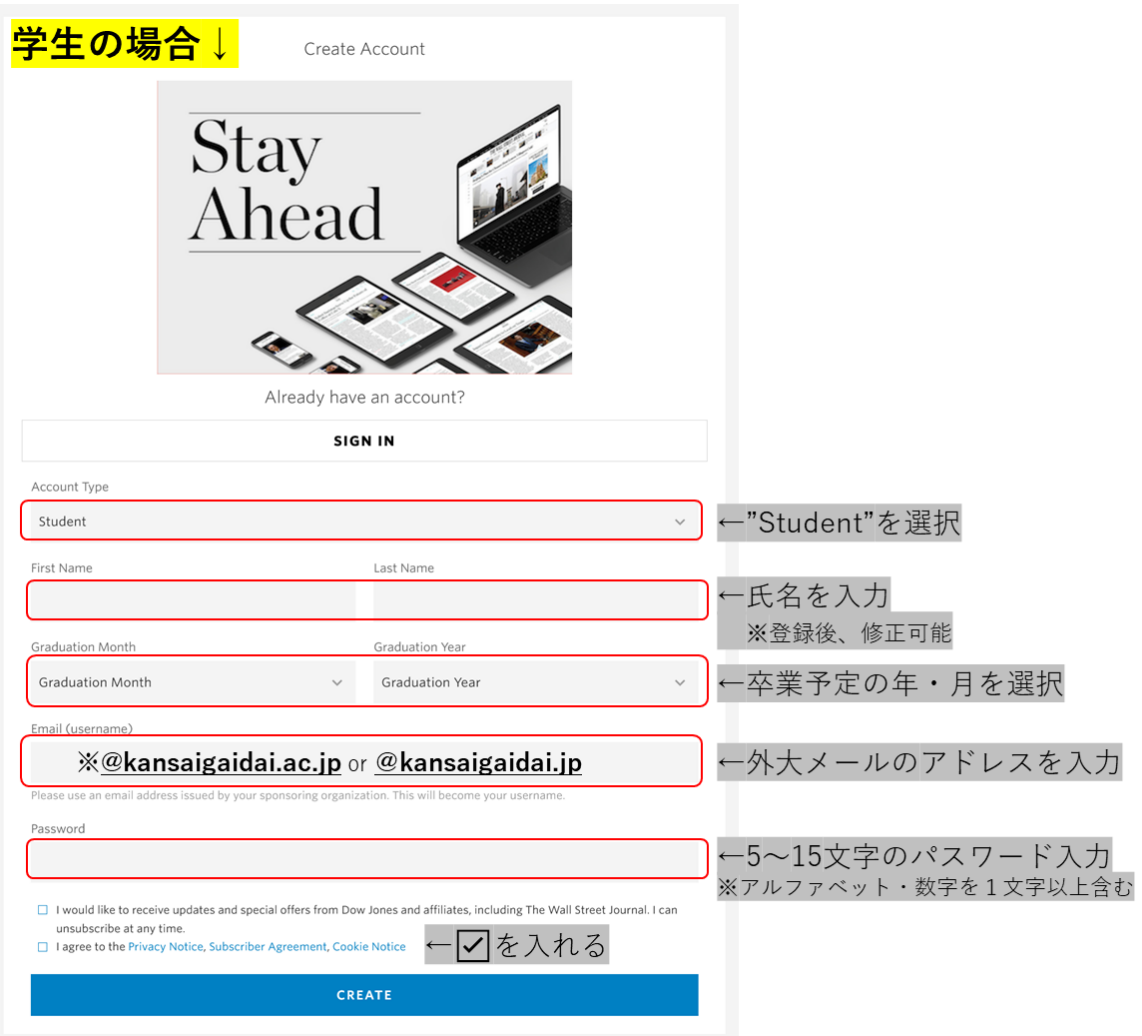

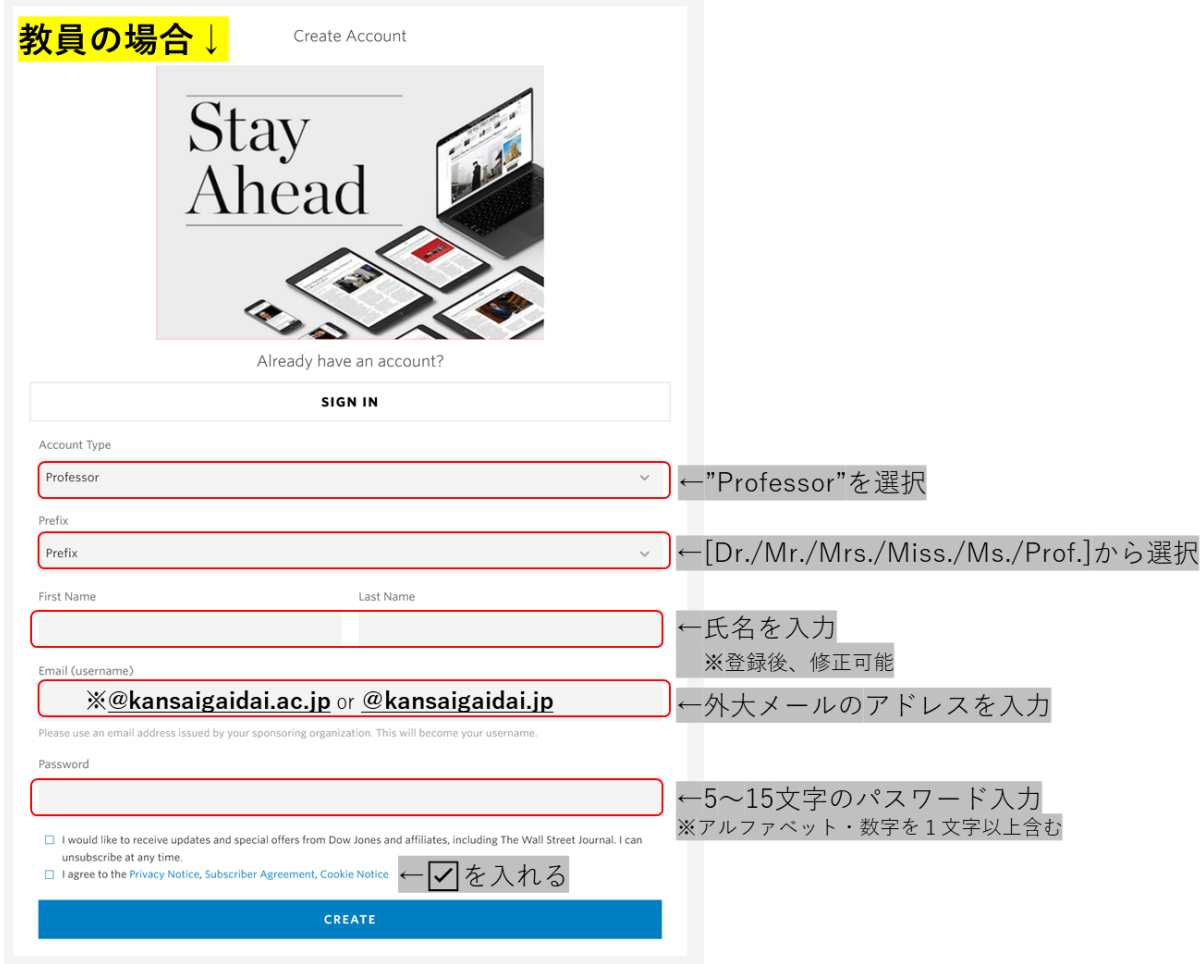

**③ CREATE** をクリックしてください。

※「I would like to receive~」にチェックを入れると、ダウ・ジョーンズ社やその関連会社からの最新情報や特別オファ ーを受け取れます。こちらは任意ですので、案内を希望される場合はチェックを入れてください。

**④** 右図のような画面が表示されましたら アカウント登録は完了です。

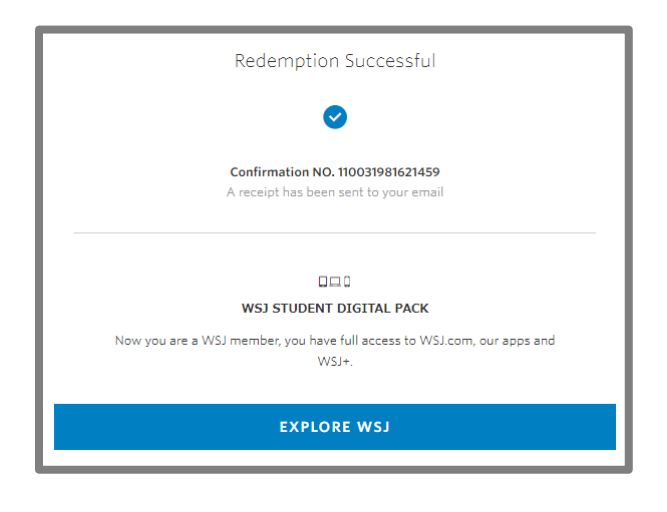

- **⑤** 続いてメールアドレスの認証を行います。 THE WALL STREET JOURNAL. 登録したメールアドレス宛に右図のような確認 **TOUR MEMBERSHIP ENTITLEMENTS** メールが届きます。 赤枠部分をクリックし、ログインを行ってくだ 登録した名前 . Welcome さい。 to WSJ You now have access to news and insights you can trust - don't wait. Start making the most of your membership today with these exclusive features and benefits. **GO TO WSJ.COM ⑥** 右図のような画面が表示されます。 Verify Your Email Address 赤枠部分をクリックしてください。 Please verify your email address to ensure you are able to receive important information regarding your account **Send Verification Email**
- **⑦** 登録したメールアドレス宛に「**Please verify your email address for WSJ**」という件名のメー ルが届きますので、本文中の **click here.**をクリックしてください。
- **⑧** 右の画面が表示されましたらメールアドレスの 認証は完了です。そのまま WSJ を利用する場合 は **Sign In** をクリックし、登録したアカウントで サインインしてご利用ください。

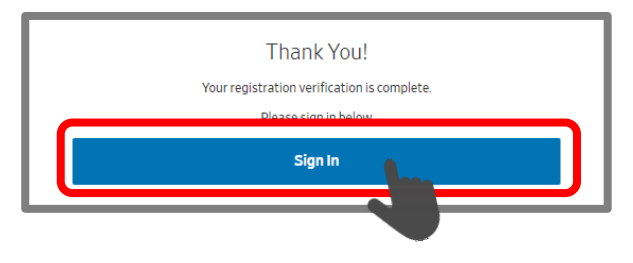

Continue To WSJ

※必ず上記の手順で作成したアカウントでサインインしてご利用ください。異なる方法での利用の 場合、**全文を読むことができないほか、登録を進めると利用料が発生する恐れがあります。**